## **Hinweis zur Nutzung unseres Extranets mit dem Programm DaNis**

Möchten Sie uns aus dem Programm DaNis CSV Dateien übermitteln, so gehen Sie bitte wie unten beschrieben vor. Dies gilt gleichermaßen beim Auftreten der Fehlermeldung: Mapping key not found. - PRSGTT.

## So exportieren Sie die Daten für uns richtig:

Öffnen Sie in DaNis den Punkt Berichte -> Daten-Export -> Unfallanzeige\_Export\_Hannover.

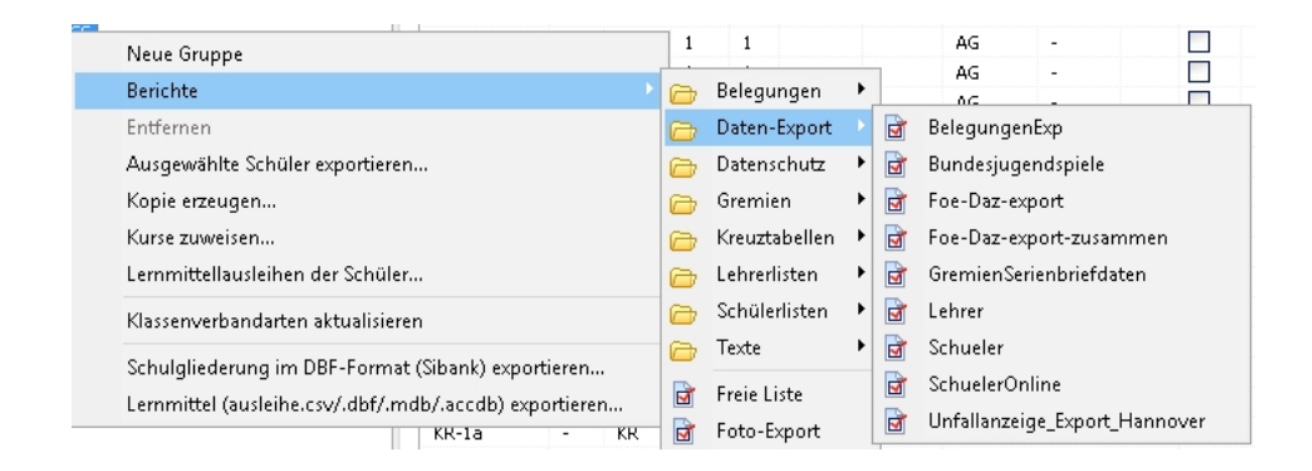

Genau wie der Unfallbericht bietet auch die Unfallanzeige\_Export\_Hannover die Möglichkeit einen Unfallbericht zu erstellen. Das hierbei entstehende Datenformat ist explizit auf den Import innerhalb unseres Extranets zugeschnitten.

Wählen sie den Bericht für eine Schülerin oder einen Schüler aus und machen Sie zunächst die Angaben zum Unfall:

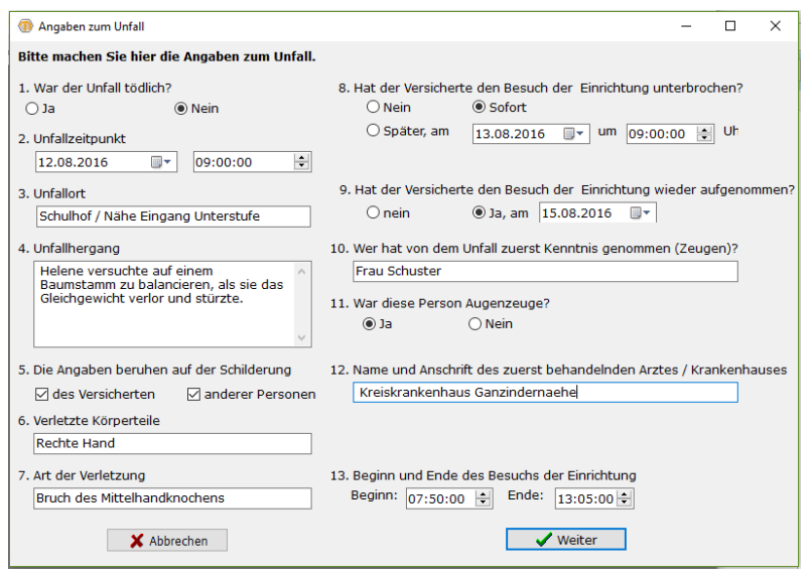

Nach der Eingabe erhalten Sie einen Bericht, der über das Diskettensymbol als CSV-Datei abgegespeichert werden kann.

Die gespeicherte CSV-Datei können Sie dann im Extranet hochladen.